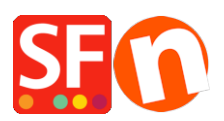

[Base de connaissances](https://shopfactory.deskpro.com/fr/kb) > [Apps & ShopFactory Cloud](https://shopfactory.deskpro.com/fr/kb/apps-shopfactory-cloud) > [APPS | Activer les "Filtres de](https://shopfactory.deskpro.com/fr/kb/articles/using-search-filters-feature-in-shopfactory) [recherche" dans ShopFactory](https://shopfactory.deskpro.com/fr/kb/articles/using-search-filters-feature-in-shopfactory)

APPS | Activer les "Filtres de recherche" dans ShopFactory

Elenor A. - 2021-12-08 - [Apps & ShopFactory Cloud](https://shopfactory.deskpro.com/fr/kb/apps-shopfactory-cloud)

## Filtres de recherche de ShopFactory

## Nécessite ShopFactory V14 ou supérieur.

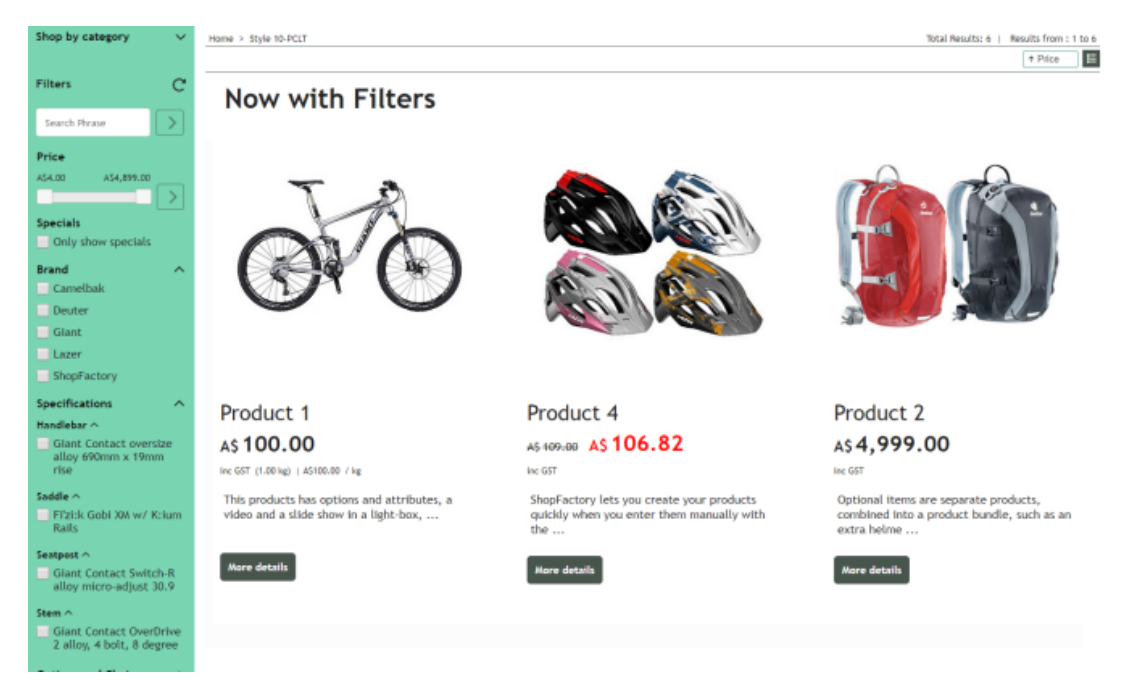

Il est désormais possible d'ajouter des filtres de recherche à votre boutique en ligne, afin que vos acheteurs puissent trouver vos produits plus rapidement, et leur donner plus d'options pour trouver les articles qu'ils souhaitent.

Les visiteurs peuvent filtrer vos produits par prix, offres spéciales, marques, spécifications, options et choix.

Astuce : Ajoutez des mots-clés cachés à vos produits, afin que les produits qui ne comportent pas ces termes dans leur description puissent également être trouvés. Rendre vos produits plus accessibles vous aidera à vendre davantage.

Votre Hébergement doit avoir PHP activé.

REQUIS : PHP 5.3 ou supérieur

Remarque : Les scripts PHP doivent avoir l'autorisation de créer et d'écrire dans les répertoires et de créer et d'écrire dans les fichiers.

Si vous ne pouvez définir les permissions que sur des répertoires spécifiques, vérifiez

auprès de votre hébergeur si vous avez les permissions correctes pour ces répertoires :

- doit pouvoir créer et écrire dans des fichiers dans <répertoire de base>/contenu/<lang>/
- doit pouvoir créer des répertoires dans <répertoire de base>/contenu/phpsearch/

- doit pouvoir créer et écrire dans des fichiers dans /<répertoire de base>/contents/phpsearch/htmlfiles/

- doit pouvoir créer et écrire dans les fichiers de <répertoire de base>/contents/prpgmap/

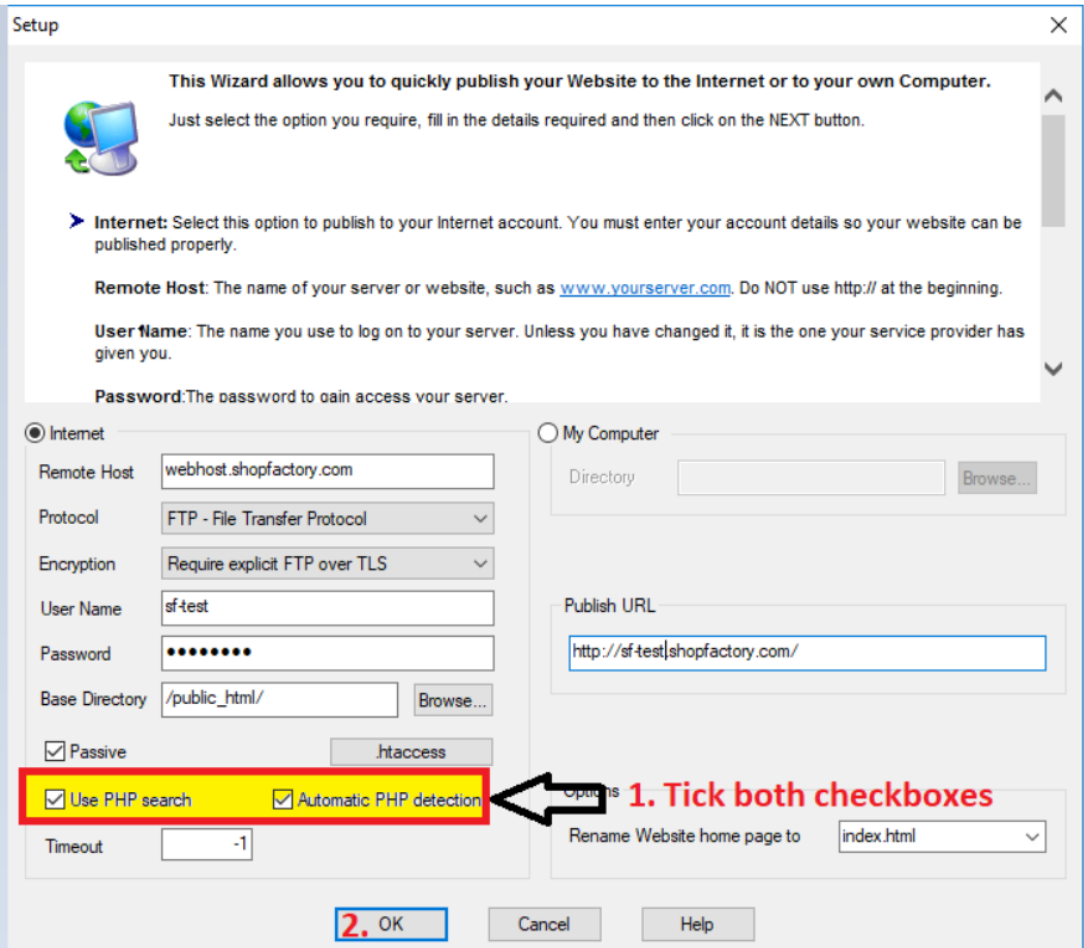

Activation de l'application "Filtres de recherche" dans ShopFactory

- 1. Achetez l'application
- Lancez votre boutique dans ShopFactory 14

- Dans le menu de gauche, cliquez sur la page ShopFactory Central.

- Dans la colonne la plus à droite, cliquez sur le bouton "App Store" pour vous connecter à l'interface du panneau d'administration de ShopFactory.

- Sélectionnez "Filtres de recherche ShopFactory".
- Cliquez sur le bouton "Ajouter une application".
- Cette application sera activée dans votre compte ShopFactory.

(Remarque : Si votre forfait ShopFactory Cloud actuel est configuré avec l'option de paiement "Paiement sur facture", vous recevrez une facture séparée pour cela. Nous activerons alors l'application dans votre compte dès que le paiement sera reçu).

- Retournez à l'interface ShopFactory -> sélectionnez la page ShopFactory Central -> cliquez sur le bouton "Activer les applications".

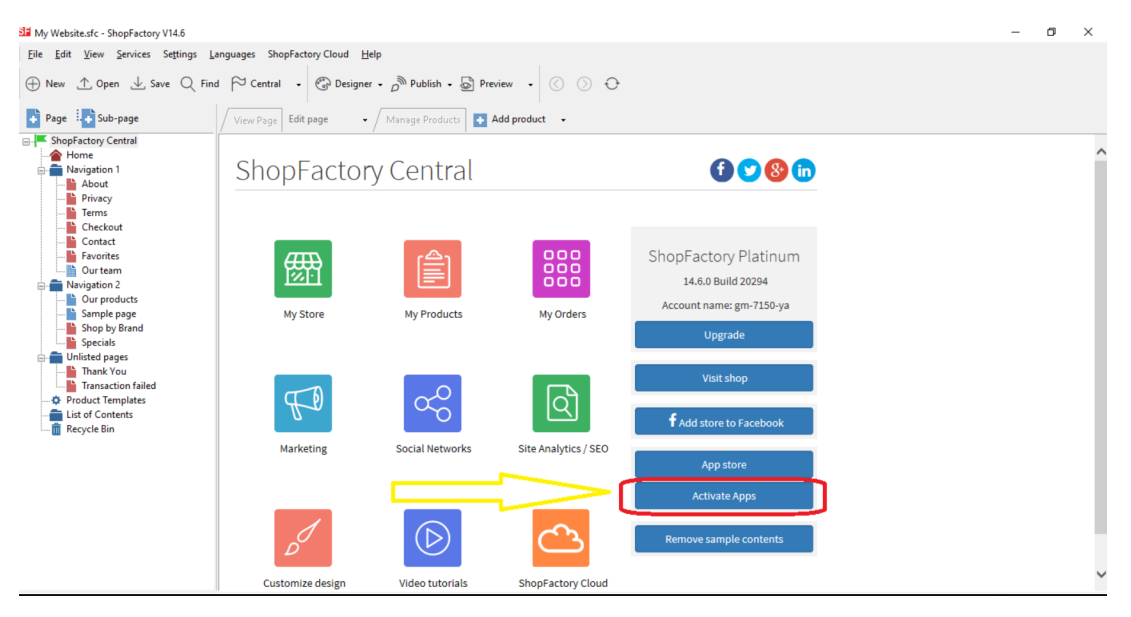

- 2. Pour activer l'application Filtres de recherche dans votre boutique
- Rendez vous sur ShopFactory Central -> Ma boutique
- Cliquez sur l'option "Recherche / Filtres Page" dans le menu de gauche.

- Cochez les cases des rayons (pages) pour lesquels vous souhaitez que les filtres soient activés.

- Sélectionnez les Styles d'Affichage

Deux balises LD peuvent être modifiées ici. "Fermer la boutique par catégorie par défaut" n'est applicable que pour les thèmes avec une barre de menu latérale gauche.

- Cliquez sur le bouton "TERMINER".
- Enregistrez et pré-visualisez votre boutique dans un navigateur externe.

- Rendez vous en mode Normal, Publier -> Publiez votre boutique sur le Internet -> cochez "Publier tout" pour cette session -> Publier

- Naviguez vers un rayon où les filtres sont activés pour voir la fonction "Filtres de recherche" en action.

Lorsqu'un type de filtre, par exemple Options et choix, est activé, tous les rayons pour lesquels les filtres sont activés affichent le type de filtre actif (comme Options et choix). En d'autres termes, le paramètre d'activation du type de filtre est universel pour tous les rayons filtrés.

Lorsqu'un type de filtre est activé, un rayon filtré présente les choix de filtre spécifiques aux produits de ce rayon. En d'autres termes, les options et les choix affichés dans le rayon 1 seront ceux des produits du rayon 1. Les options et les choix affichés dans le rayon 2 seront ceux des produits du rayon 2.

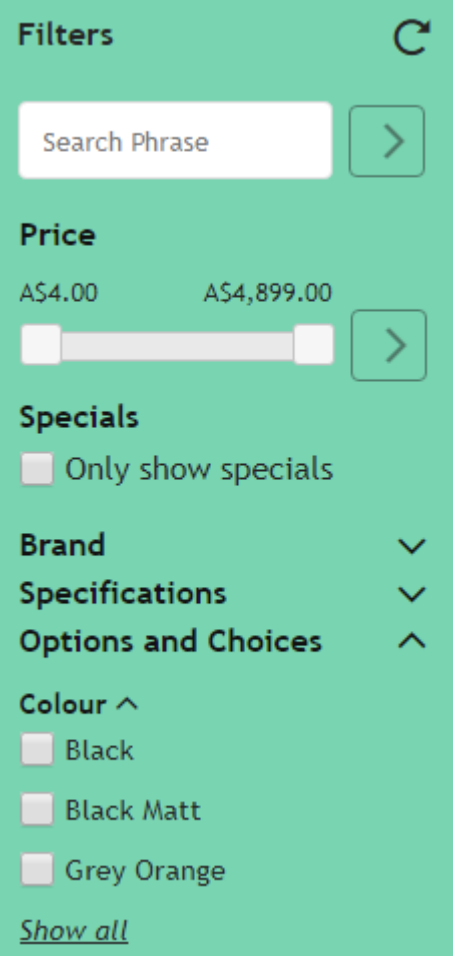